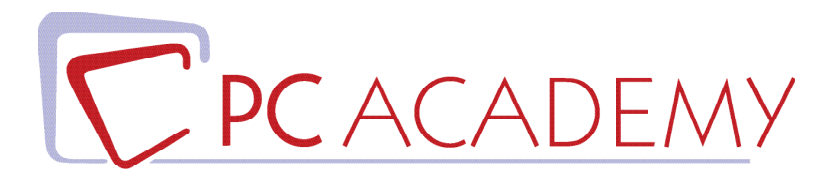

# MASTER IN AULA IN Montaggio Video con Adobe CC

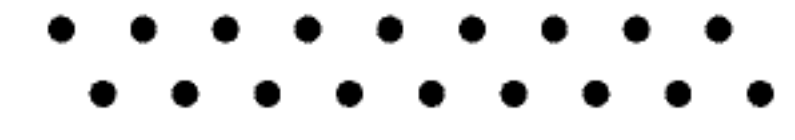

**indirizzo** via Capodistria 12, 00198 Roma tel. 06.97.84.22.16 **e-mail** info@pcacademy.it sito www.pcacademy.it

seguici su

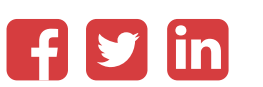

Montaggio e post-produzione video per qualsiasi piattaforma e per tutti i supporti. Questi i due cardini attorno a cui ruota il **Master in aula di Montaggio Video** che punterà a renderti un **videomaker** completo, orientato alla crescente richiesta di contenuti multimediali per il digital.

 Adobe Premiere Pro e Adobe After Effects saranno gli strumenti che imparerai ad utilizzare alla perfezione per realizzare animazioni ed effetti speciali per video e clip professionali!

Utilizzando Premiere Pro imparerai ad acquisire e ad elaborare clip e video e con la nuova interfaccia Creative Cloud applicherai ad esempio:

- Il rallentamento clip (e/o modifica del tempo) direttamente sulla timeline
- l'utilizzo di effetti di colore e/o illuminazione facili e veloci
- la titolazione a scorrimento
- la gestione dei files audio, effetti audio e mixaggio
- modifica del metraggio per le riprese multi‐camera

• la gestione dei formati video professionali più diffusi (come Dv, HDV, HD) Per formare un video montatore più consapevole, ti insegneremo qualche nozione di regia e di elementi linguistici e strutturali dell'audiovisivo.

Il Master approfondirà anche tutte le nozioni di post‐produzione necessarie ad un utilizzo ottimale di After Effects, così conoscerai l' interfaccia dell'area di lavoro di After Effects, imposterai un nuovo Progetto e imparerai le Composizioni, i Livelli, i metodi di fusione tra livelli, le Maschere, conoscerai le Animazioni predefinite e saprai selezionare inserire e rimuovere i Fotogrammi chiave.

 Inoltre esplorerai i nuovi e potenti Filtri ed Effetti (correzione colore, distorsione, prospettiva, ecc.); infine imparerai ad eseguire un rendering con la Coda di rendering per creare un file filmato di alta qualità ed ad esportare filmati da After Effects.

After Effects ha ulteriormente potenziato la sua integrazione con gli altri software della Suite Adobe garantendo una totale compatibilità con gli applicativi di grafica, da Adobe Illustrator per la grafica vettoriale, ad Adobe Photoshop per la grafica bitmap.

Il Master di Montaggio Video è consigliato anche ai Web Designer che quotidianamente hanno la necessità di manipolare risorse video per le proprie pagine o per quelle dei propri clienti.

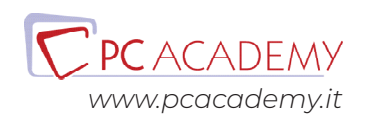

Per tutta la durata del Master realizzerai progetti che utilizzano il software e le tecniche apprese; avrai così completato i lavori utili alla costituzione del suo primo Portfolio.

Al termine del Master, il tuo CV e Portfolio saranno pubblicati sul portale del lavoro **JOB CENTER**: avrai la possibilità di entrare in contatto con aziende, agenzie e studi professionali.

Frequentando questo Master acquisirai le conoscenze necessarie per sostenere gli esami di **Certificazione Adobe Premiere Pro Certified Associate (ACP) e Adobe After Effects Certified Associate (ACP)**.

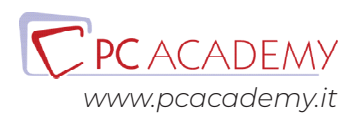

## PROGRAMMA DETTAGLIATO

## Master Montaggio Video con Adobe CC

## Adobe Premiere Pro CC

#### **Operazioni iniziali**

Creazione di un nuovo progetto Configurazione di una nuova sequenza Configurazione dell'area di lavoro Modifica delle preferenze del programma

#### **Strumenti e Pannelli**

Il pannello Progetto La timeline Il pannello Monitor il pannello Mixer Audio Il pannello Effetti Il pannello strumenti e le loro funzionalità

#### **Tecniche Base di Montaggio**

Operazioni preliminari di montaggio Il taglio delle clip nella finestra Monitor Aggiunta automatica a sequenza Selezione e spostamento delle clip nella timeline Creare inserimenti e sovrapposizioni nella timeline I marcatori sequenza

#### **Audio - Montaggio e Mixaggio**

Gestione dei files audio Tracce audio nella timeline Scollegare audio e video Traccia audio in monitor sorgente Il comando "Guadagno audio" L'effetto Fade L'effetto Bilanciamento Il pannello Mixer audio - Analisi delle sue funzionalità Mixer tra due tracce audio Applicare effetti con Mixer audio

#### **Titoli e Testi**

Strumenti per la creazione di titoli Creazione di un titolo semplice Il menù Titolo Gli stili dei titoli Inserimento di un logo Creazione di un titolo scorrevole Creazione di un titolo da modello

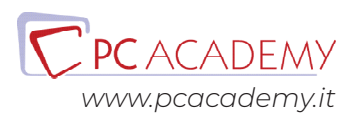

#### **Effetti Video**

Applicazione di un effetto video semplice Applicare un effetto video ad una clip con canale alfa

#### **Effetti video animati con i fotogrammi chiave**

Applicazione di un mascherino d'immagine Panoramica degli effetti: Regolazioni Panoramica degli effetti: Sfocatura e contrasto Panoramica degli effetti: Distorsione Panoramica degli effetti: Codice di tempo Effetti di trasparenza tra clip sovrapposte - SuperImposing Effetti di trasparenza: Chroma Key (Cromaticità) Effetti di trasparenza: Blu Screen (Schermo blu) Effetti di trasparenza: Luma Key Effetti di trasparenza: Ulilizzare mascherini (Matte key)

#### **Acquisizione e Gestione dei Media**

Acquisizione o digitalizzazione dei filmati Impostazioni di acquisizione Controlli di acquisizione Acquisizione di una clip Esportazione del progetto

#### **Esportazione Filmato**

Formati video di esportazione Impostazioni di compressione

#### **Montare video a 360° con Premiere**

Importare e creare proxy Visualizzare video 360° Montare un video 360° e riorientare le immagini Aggiungere transizioni in una sequenza 360° Aggiungere effetti, testi in una sequenza 360°

#### **Finalizzare video 360**

Esportare i filmati con Adobe Media Encoder Le specifiche tecniche per esportare i video 360°

#### **Progetti Pratici**

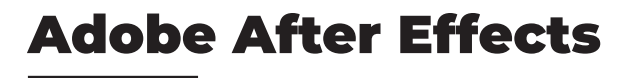

#### **Concetti di Base**

Introduzione

#### **Area di Lavoro di After Effects**

Interfaccia dell'area di lavoro Il pannello Progetto Il pannello Composizione Il pannello Timeline Il pannello Strumenti Il pannello Effetti e Predefiniti Pannelli di gestione del testo Pannelli di gestione del disegno

#### **Creazione di un Nuovo Progetto**

Importazione delle risorse multimediali Interpretazione del metraggio Il canale alpha La frequenza fotogrammi Le proporzioni pixel Importare immagini singole Importazione di file Photoshop

#### **Le Composizioni**

Creazione di una nuova composizione Il pannello di impostazioni composizione Gli strumenti della finestra Composizione Inserire elementi nella composizione Analisi dettagliata degli strumenti della finestra Composizione

#### **I Livelli**

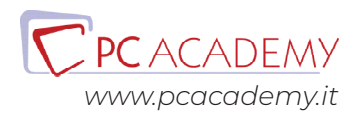

La timeline Strumenti principali della timeline Creare i livelli in una composizione La finestra Livello Sostituire gli elementi di una composizione Selezionare e disporre i livelli La palette Info Allineamento e distribuzione dei livelli Posizionare un livello nel tempo Taglio della durata di un livello Spostare un livello tagliato nel tempo Sequenza automatica di livelli I livelli guida I marcatori tempo Le proprietà di un livello Proprietà di trasformazione di un livello I metodi di fusione tra livelli Applicare le modalità di fusione Gli stili livello

#### **Creare Animazioni**

Concetti base Applicare le animazioni predefinite I fotogrammi chiave Inserire i fotogrammi chiave L'Editor grafico Selezionare o rimuovere i fotogrammi chiave Animare la posizione di un livello Lo strumento: Schizzo movimento Lo strumento: Deformazione in movimento Invertire l'animazione di un livello Animare con lo strumento Marionetta Inserire espressioni base per la ripetizione di un movimento

#### **Titoli e Testi**

Creare un livello di testo Strumenti di animazione del testo Funzione 3d per carattere

#### **Strumenti di Disegno**

Lo strumento Pennello I tracciati

Creare livelli Forma

#### **Le Maschere**

Creare maschere di livello Controllare le proprietà di una maschera Applicare effetti ad una maschera Animare le maschere

#### **Gli Effetti**

Animare gli effetti Effetti audio Effetti di canale Effetti di correzione colore Effetti di distorsione Effetti di prospettiva Effetti di simulazione Effetti di testo Effetti di transizione

#### **Rendering ed Esportazione**

La finestra Coda di rendering Esportare il formato Flash Esportare il formato Windows Media Esportazione di un singolo fotogramma

#### **Elementi 3D**

Importare Elementi 3D Gestione degli elementi 3D nella composizione Utilizzo del Gizmo 3D Opzioni videocamera

**Progetti pratici**

## Preparazione alla Certificazione Adobe Premiere ACP

**Introduzione**

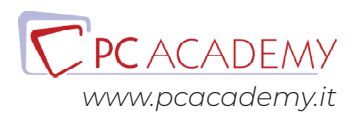

#### **L'esame in pratica**

Consigli pratici per affrontare lo studio mirato degli argomenti più importanti Esercitazioni guidate con soluzione a video

#### **Simulazioni d'esame**

Test e Simulazioni pratiche per verificare il proprio grado di preparazione

## Preparazione alla Certificazione Adobe After Effects ACP

#### **Introduzione**

Interfaccia del software d'esame Panoramica degli strumenti utilizzabili durante l'esame

#### **L'esame in pratica**

Consigli pratici per affrontare lo studio mirato degli argomenti più importanti Esercitazioni guidate con soluzione a video

#### **Simulazioni d'esame**

Test e Simulazioni pratiche per verificare il proprio grado di preparazione

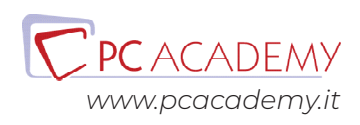